# **The SCRT89 Record Utility (SCRT89RU) used for z/TPF Sub-Capacity**

### **Sub-Capacity for z/TPF Overview**

With Version 1.1 of z/Transaction Processing Facility Enterprise Edition (z/TPF) (5748-T15), z/Architecture machines which contain both z/OS systems and z/TPF systems can report sub-capacity MSUs for z/TPF and z/TPFDF. For this initial method of sub-capacity reporting, z/OS must be running concurrently with z/TPF on the CPC.

Starting with z/TPF V1.1 PUT 02, you have the option to allow z/TPF to produce SCRT89 accounting records to report sub-capacity MSUs on CPCs that are running z/TPF and z/TPFDF. If you elect to have z/TPF produce SCRT89 accounting records, this method allows you to have CPCs that run standalone z/TPF and you only need a minimum of one system or LPAR (or one VM guest) running z/OS in your enterprise. This minimum of one z/OS system is necessary in order to run the Sub-Capacity Reporting [Tool \(SCRT\)](https://www-03.ibm.com/systems/z/resources/swprice/subcap/scrt/index.html) to process the SCRT89 records. See the z/TPF System Performance and Measurement Reference and the z/TPF chapter of the SCRT User Guide for instructions on how to create and manage the SCRT89 accounting records on your z/TPF system.

### **SCRT89 Record Utility**

Some z/TPF sub-capacity customers may be required to use the SCRT89 Record Utility program to postprocess their SCRT89 data prior to running the SCRT. To determine if you are one of these customers, please read the z/TPF chapter of the **SCRT User Guide (PDF, 2.15MB)**. If you do need to use this utility program please read the following instructions and then download the tool.

### **End-to-End Overview**

- Download the tool, it is contained in a self-extracting zip file.
- Launch the tool (scrt89ru.exe) on your PC to de-compress the file; the decompressed file will be named scrt89ru.bin.
- Upload the file (scrt89ru.bin) to your host system. Use binary transfer and move the file to an 80 byte fixed dataset.
- The job has two steps. The first step deletes the output dataset. The second step reads the data from the z/OS UNIX file system and reformats it into an SMF compatible dataset. Customize and run this job.
- Review the job messages from the SYSPRINT DD in SDSF or equivalent product.
- The reformatted records (now in VBS format) will be in the dataset pointed to by the SMFVB DD name in the job's JCL.

# **SCRT89 Record Utility Download**

### Starting on 10 April 2007 IBM introduced a new method for customers to register for and download the SCRT89 Record Utility.

The new method takes advantage of the standard IBM tools downloading process which uses the IBM Registration process many customers have already used to create their personal IBM ID.

By selecting the "Download the SCRT89 Record Utility" link below a new browser window will open and take you directly to a sign-in screen entitled "z Systems Software Licensing Tool Downloads".

- If you already have an IBM ID then simply click the "Sign in" link to continue.
- If you have not yet registered for an IBM ID then click the "register now" link on that same page to create an IBM ID.

After you sign in you will be asked to verify that your personal information (such as email id) has not changed. Scroll down towards the bottom of the page, check the box indicating you agree to the standard license for the SCRT89 Record Utility (this is a No Charge tool), and click the "I confirm" link. You will then be taken to the SCRT89 Record Utility download page where you can click the "Download now" button.

If you wish to have your email id added to the notification list for news about SCRT updates, follow the download process one time. You only need to complete the download one time to get your id added to the list.

[Download the SCRT89 Record Utility](https://www.ibm.com/services/forms/preLogin.do?lang=en_US&source=swg-zsltd&S_PKG=scrt89ru)

## **Basic Step-by-Step Instructions**

#### Create a Dataset On the Host

Go to ISPF 3.2 to allocate a new 80 byte fixed dataset called HLQ.TOOL.JCL

- 1. Record Format = FB for Fixed Block
- 2. Record Length = 80
- 3. Directory Blocks = 0
- 4. Block Size = 0 (system determined block size)

#### Upload to the Host From Your PC

- 1. Download the tool from this web site
- 2. Begin FTP Session command is "ftp"
- 3. Change FTP mode to binary command is "bin"
- 4. Put the scrt89ru.bin file onto the host, overwriting the new MVS file called TOOL.JCL command is "put scrt89ru.bin TOOL.JCL"

#### Back on the Host, Customize the Job

1. Customize the jobcard to fit your environment

//SCRT89RU JOB (????,????),MSGCLASS=O,NOTIFY=HLQ

2. Change the SMFUSSFS DD to point to your data in the z/OS UNIX file system.

//SMFUSSFS DD PATH='/u/hlq/scrt/may17.scr'

3. Change the output dataset name to fit your environment on both steps. The names should match.

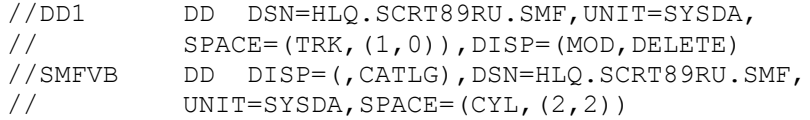

# **SCRT89 Record Utility (SCRT89RU) Questions/Problem Reporting**

The [SCRT Users Guide \(PDF, 5.7MB\)](http://www.ibm.com/common/ssi/cgi-bin/ssialias?infotype=SA&subtype=WH&appname=STGE_ZS_ZS_USEN&htmlfid=ZSL03022USEN&attachment=ZSL03022USEN.PDF) should be your first point of reference for all questions about configuring your system for sub-capacity, tailoring the SCRT89RU JCL and running the SCRT89RU program.

If you have a **technical question about or problem with using SCRT89RU** in conjunction with SCRT, use the following procedure to obtain technical support from IBM. Also use this procedure whenever the SCRT documentation directs you to open a service request (SR, formerly known as a PMR).

#### **Service Request Procedure**

- 1. Go to the [IBM Support Portal.](http://www.ibm.com/support)
- 2. Under "Common support links", click **Service requests for hardware and software (PMRs)**.
- 3. Sign in with your IBMid. If you don't have an IBMid, you can register for one.
- 4. Click **New service request**.
- 5. In the list of options, click **I am having a problem with software**.
- 6. Specify a product/component, as follows:
	- o **z/OS and z/TPF customers:** Enter *one* of the following keywords to locate the Sub-Capacity Reporting Tool:
		- SCRT
		- **5752SCRT2**
		- sub-capacity reporting tool
- 7. Provide all other necessary information to complete the request, such as:
	- o A thorough description of the problem or question
	- o The CSV report output file(s) from SCRT89RU and SCRT
	- o The full JCL and any parameters used when running SCRT89RU and SCRT
	- o The full SYSPRINT output from the running of SCRT89RU and SCRT

For additional help with opening a service request, go to [IBM Service Request](http://www-946.ibm.com/sr/help)